## **MyHealth Dashboard Overview**

Quick Reference Guide

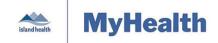

Applies to: Island Health patients using the MyHealth patient portal.

Purpose: To learn how to set up and use your MyHealth patient portal account.

## **MyHealth Overview**

When you log into the MyHealth patient portal, links to all of your MyHealth account information appear in the **Dashboard**. There are also links to help you find more information about MyHealth and other relevant services.

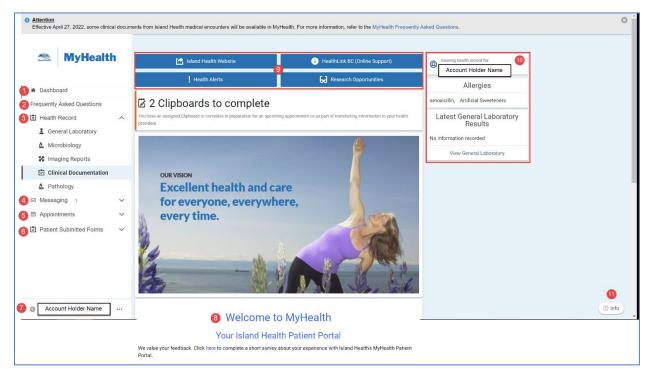

| 1. Dashboard         | Your MyHealth home page; where your personal account information            |  |  |  |  |
|----------------------|-----------------------------------------------------------------------------|--|--|--|--|
|                      | appears.                                                                    |  |  |  |  |
| 2. Frequently Asked  | Click to read answers to common questions about MyHealth.                   |  |  |  |  |
| Questions            |                                                                             |  |  |  |  |
| 3. Health Record     | Click to see your results, reports and clinical documents:                  |  |  |  |  |
|                      | General Laboratory                                                          |  |  |  |  |
|                      | <ul> <li>Microbiology</li> </ul>                                            |  |  |  |  |
|                      | Imaging Reports                                                             |  |  |  |  |
|                      | Clinical Documentation                                                      |  |  |  |  |
|                      | <ul> <li>Pathology</li> </ul>                                               |  |  |  |  |
| 4. Messaging         | Click to manage messages sent to or received by your health care            |  |  |  |  |
|                      | provider Please note, messaging is only available in select clinical areas. |  |  |  |  |
| 5. Appointments      | Click to see your scheduled appointments.                                   |  |  |  |  |
|                      |                                                                             |  |  |  |  |
| 6. Patient Submitted | Click to see your sent or completed clipboards. Please note, clipboards     |  |  |  |  |
| Forms                | are only available in select clinical areas.                                |  |  |  |  |

| Maintained by: | Island Health | ID#: | Version Date: | 3-Sep-21 | Page 1 of 2 |
|----------------|---------------|------|---------------|----------|-------------|
|                |               |      |               |          |             |

## **MyHealth Dashboard Overview**

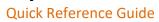

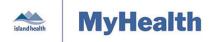

| 7.  | Account                          | Shows the name of the person who is logged in to MyHealth.                                                                            |  |  |  |
|-----|----------------------------------|----------------------------------------------------------------------------------------------------|--|--|--|
|     | Management                       | Click the ellipsis () to see your account details.                                                                                    |  |  |  |
|     |                                  | <ul> <li>Account is where you can update your name within MyHealth,</li> </ul>                                                        |  |  |  |
|     |                                  | your log in email address, or your MyHealth password.                                                                                 |  |  |  |
|     |                                  | <ul> <li>Notifications is where you can update your email address</li> </ul>                                                          |  |  |  |
|     |                                  | (notifications from MyHealth are sent to this email address).                                                                         |  |  |  |
|     |                                  | <ul> <li>Access Logs is where you can see when you previously logged in<br/>to MyHealth.</li> </ul>                                   |  |  |  |
|     |                                  | Help gives you the MyHealth Help Desk number and examples of                                                                          |  |  |  |
|     |                                  | when you should call for help regarding your MyHealth account.                                                                        |  |  |  |
| 8.  | Welcome to Island                | Displays general Island Health messages about MyHealth.                                                                               |  |  |  |
|     | Health                           |                                                                                                    |  |  |  |
| 9.  | Online Education                 | Click resource links where you can find non-emergency health                                                                          |  |  |  |
|     | Support                          | information.                                                                                                    |  |  |  |
|     |                                  | Island Health Website                                                                                                    |  |  |  |
|     |                                  | HealthLink BC (Online Support)                                                                                                    |  |  |  |
|     |                                  | Health Alerts                                                                                                    |  |  |  |
|     |                                  | Research Opportunities                                                                                                    |  |  |  |
| 10. | Name & Recent Laboratory Results | Displays the name of the person whose MyHealth information you are viewing; notable for those who have proxy access to someone else's |  |  |  |
|     |                                  | A list of your react recent laboratory receits                                                                                        |  |  |  |
|     |                                  | A list of your most recent laboratory results.                                                                                        |  |  |  |
| 11. | . Info                           | Click to get your Support ID.                                                                                                    |  |  |  |
|     |                                  | <b>Note</b> : You need your Support ID if you call the MyHealth Help Desk for technical support.                                      |  |  |  |
|     |                                  | You can also see the most current <i>Terms of Use</i> and <i>Privacy Policy</i> by clicking <b>Info</b> .                             |  |  |  |

| Maintained by:   Island Health   ID#:   Version Date:   3-3ep-21   Page 2 of | Maintained by: | Island Health | ID#: | Version Date: | 3-Sep-21 | Page 2 of 2 |
|------------------------------------------------------------------------------|----------------|---------------|------|---------------|----------|-------------|
|------------------------------------------------------------------------------|----------------|---------------|------|---------------|----------|-------------|